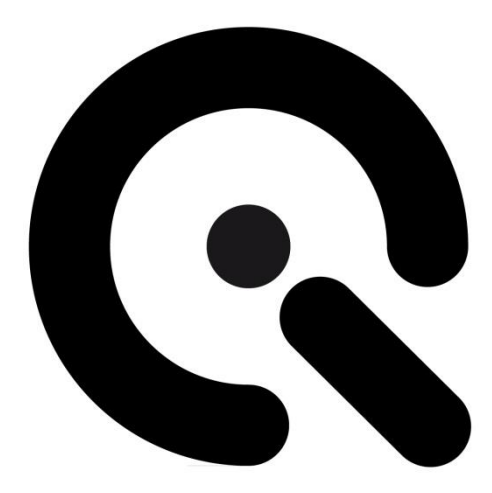

# TE292

User Manual

# 17. December 2019

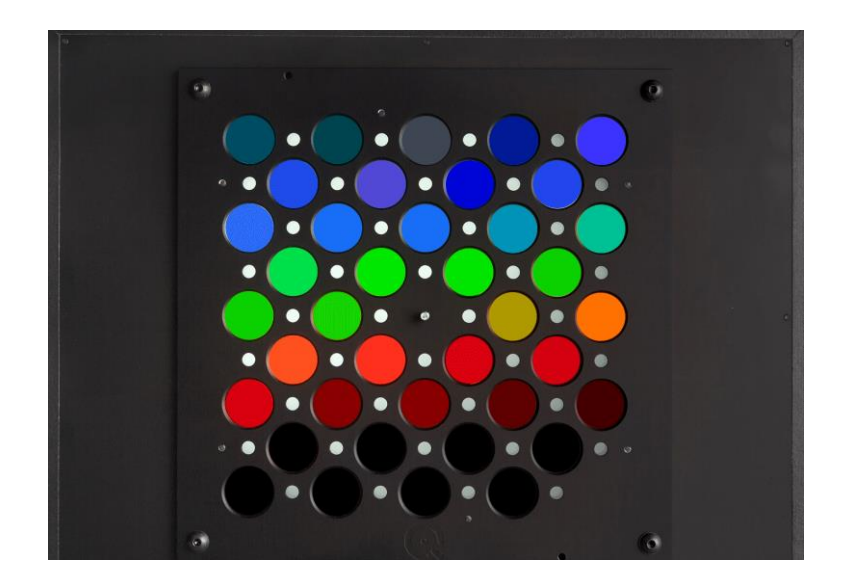

**Image Engineering GmbH & Co. KG** · Im Gleisdreieck 5 . 50169 Kerpen-Horrem . Germany T +49 2234 2273 99 99 1-0 . F +49 2234 2273 99 99 1-10 . www.image-engineering.com

#### **1 INTRODUCTION**

Important information: Read the manual carefully before using the device. Inappropriate utilization may cause damages to the device. Keep these instructions in a safe place and pass them to any future user.

The TE292 filter plate is intended for use with the Image Engineering LE7 V2 illumination device, iQ-LED software, and the camSPECS software. Refer to the user manuals for each of these products for detailed operating instructions.

The TE292 bundle includes the filter plate, calibration plate, and calibration plate thumb nut.

### **2 OPERATING INSTRUCTIONS**

1. Remove the packaging material and insert the TE292 into the test chart holder of the LE7 as pictured:

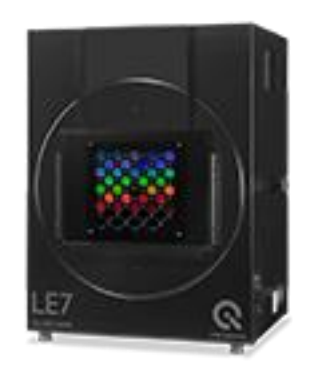

- 2. Power up the LE7 and connect the USB cable between the LE7 and the host computer.
- 3. Using the iQ-LED software, create an E illuminant at near full power and save to the LE7 as described in the iQ-LED user manual.
- 4. Disconnect the LE7 USB cable.
- 5. Connect the EX2 spectrometer calibrator USB cable between the host computer.
- 6. From the control panel on the LE7, select the E illuminant saved to the LE7 earlier.
- 7. Launch the camSPECS software and perform the calibration as described in the camSPECS user manual.
- 8. To perform camera spectral sensitivity measurements, proceed as described. The camera exposure will depart from the typical settings suggested and should be optimized as described in the camSPECS user manual.

## **3 MAINTENANCE**

TE292 does not need any special maintenance. However:

- **Do not** touch or pollute the surfaces of the filters.
- Remove dust on the filters with pressurized-air spray.
- Remove undesired fingerprints or oils on the filters carefully with a soft and dry tissue

**Image Engineering GmbH & Co. KG** · Im Gleisdreieck 5 . 50169 Kerpen-Horrem . Germany